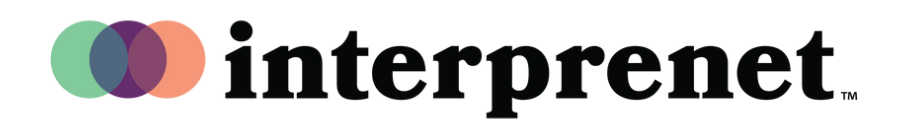

## Руководство пользователя

Для прослушивания в Zoom на русском языке

1. Выберите на панели управления совещанием/вебинаром «Interpretation»

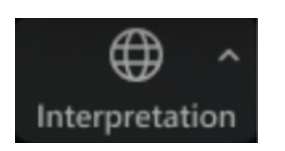

2. Выберите тот язык, на котором хотите слушать собеседников

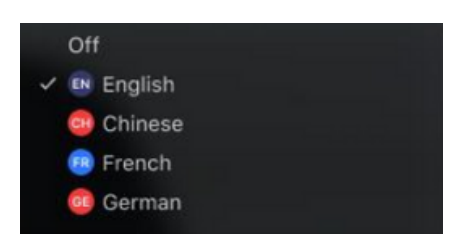

 $\bf{3.}$  (Дополнительно) Чтобы слышать только язык перевода, выберите команду "Mute Original Audio" (заглушить звук оригинала).

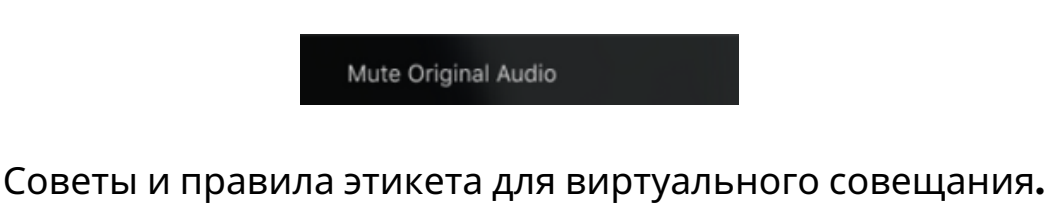

- Используйте наушники с микрофоном, а не динамики и микрофон компьютера. Таким образом вы обеспечите наилучшее качество звука для себя и собеседников.
- Проводите онлайн-встречи в уединенном месте, уменьшая тем самым звуковой и визуальный шум.
- Для более стабильного интернет-соединения отдавайте предпочтение подключению по Ethernet, а не Wi-Fi.
- Выключайте свой микрофон, когда говорят другие.